# **ホームページからの『文献複写依頼』方法**

#### **◆文献複写◆**

熊本学園大学に所蔵していない資料(図書・雑誌・新聞など)のコピーを、 他大学の図書館などに依頼することができます。

#### **◆依頼方法◆**

**1. 熊本学園大学付属図書館 HP のメニューから《各種申請》をクリックします。**

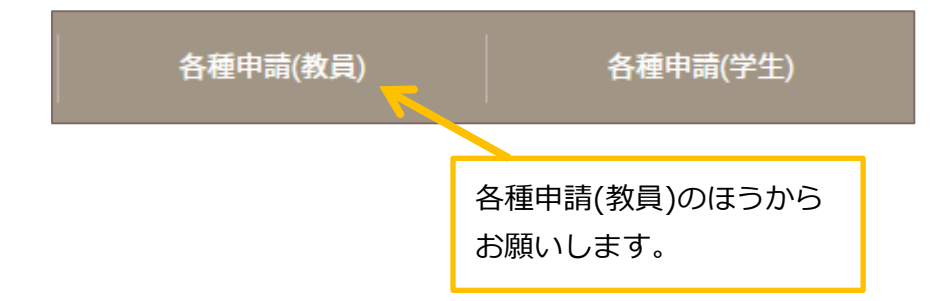

**2.《文献複写依頼》をクリックします。**

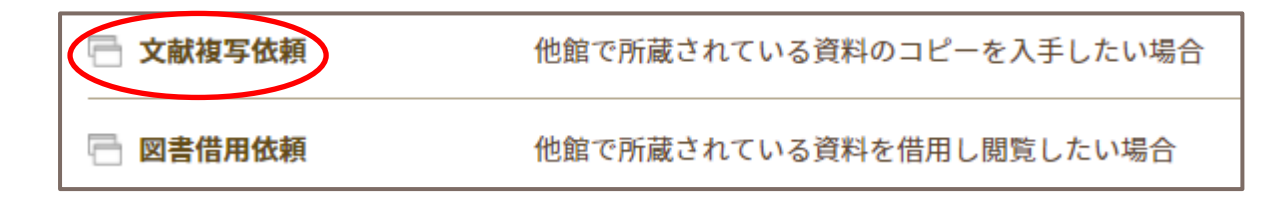

**3. ログイン名とパスワードを入力して、ログインします。**

ログイン名は学内で使用するメールアドレスの @ より前の部分になります。

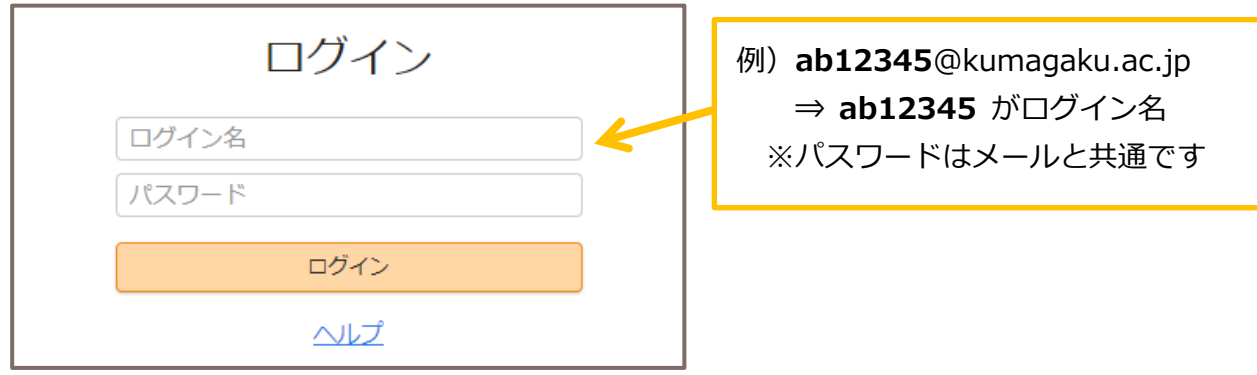

論文名、論文著者名、誌名(書名)など、必要事項を間違いなく入力してください。 (不明な事項は空欄、または不明とご入力ください) ※依頼は一論文/一記事ごとに、1件ずつ依頼をお願いいたします。

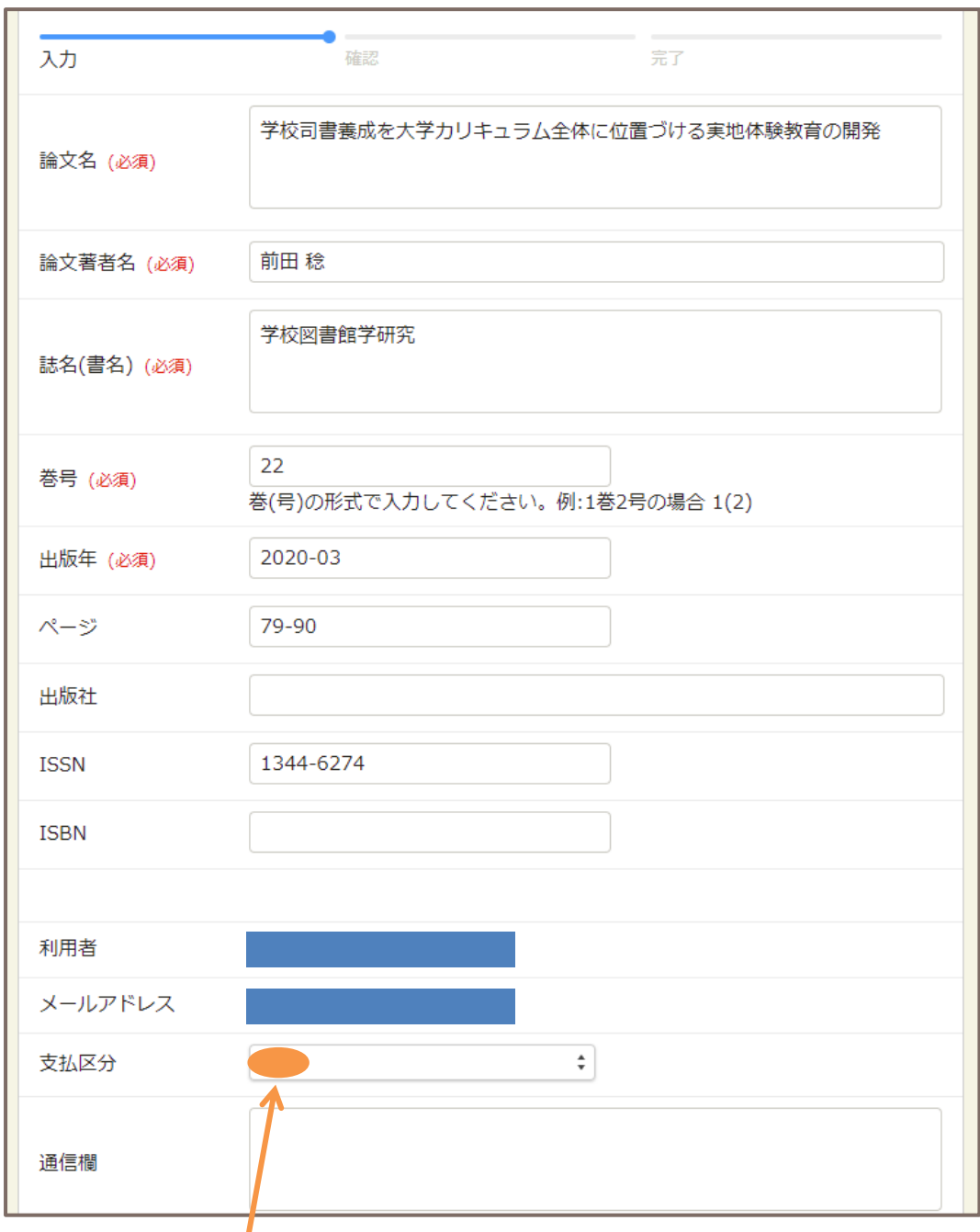

※支払区分は 空欄のままで 問題ございません。 ※目次、奥付等が必要な場合は「通信欄」に記入してください。

入力が終了したら 確認に進む をクリックして進みます。

内容を確認して、間違いがなければ この内容で依頼 をクリックします。 修正する場合は修正ボタンをクリックして修正できます。

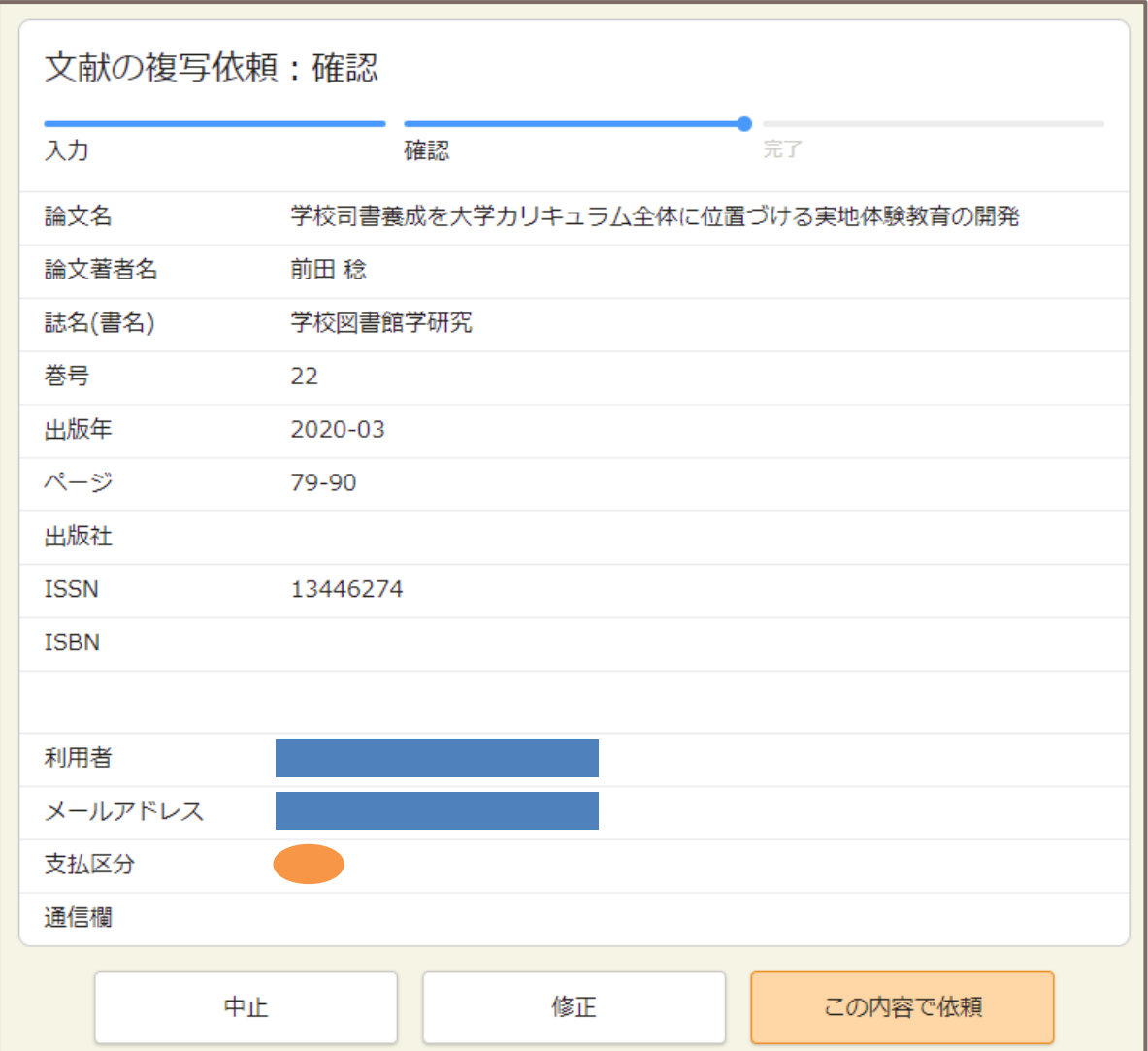

依頼が正式に完了すれば、「複写依頼の受理」のメールが届きます。

## **5. 複写物が届くまで**

複写資料の到着までに平均 1 週間ほどかかります。 複写物が届きましたら、到着メールをお送りいたします。

> ご不明な点がありましたら、 図書館 2 階レファレンスカウンターまで お問い合わせください。 内線:1700 / E-mail:ref@kumagaku.ac.jp

# **ホームページからの『文献複写依頼』方法 ~流用作成~**

**◆流用作成◆** 

検索した情報を流用して、文献複写依頼を申請する方法です。

**◆依頼方法◆** 

#### **1. 資料検索を開きます**

熊本学園大学付属図書館の、資料検索画面(詳細検索)を開きます。 https://lib-opac.kumagaku.ac.jp/opac/complexsearch

#### **2. 検索先を切り替えます**

熊本学園大学に所蔵のない資料でも、検索することが出来ます。 所蔵がない資料を検索するには、詳細検索画面にある《検索先サイト》を 「本学所蔵」から「他大学所蔵」に切り替えます。

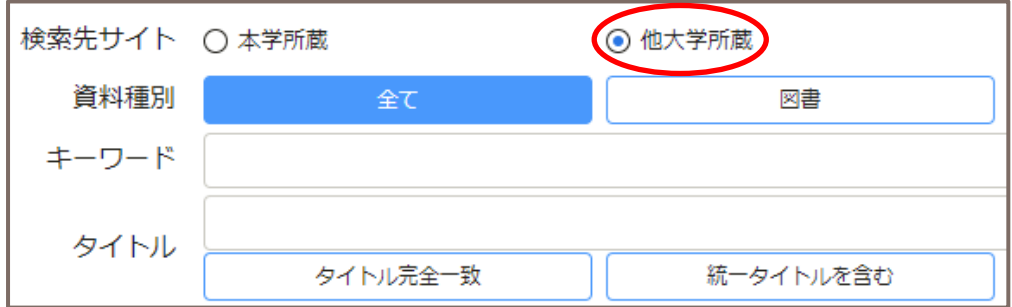

## **3. 依頼したい資料を検索します**

入手したい論文・記事が掲載されている**雑誌(新聞)名**を検索します。 論文名や記事名では検索が出来ませんので、ご注意ください。

(例)

前田稔著「学校司書養成を大学カリキュラム全体に位置づける実地体験教育の開発」 (学校図書館学研究= Japan journal of school librarianship, 2020, 22: 79-90)

→この論文の複写物がほしいときは、まず雑誌名の「学校図書館学研究」で検索する

### **4. 検索結果から資料を選択します**

複写を依頼したい資料を検索結果一覧から選択し、詳細画面を開きます。

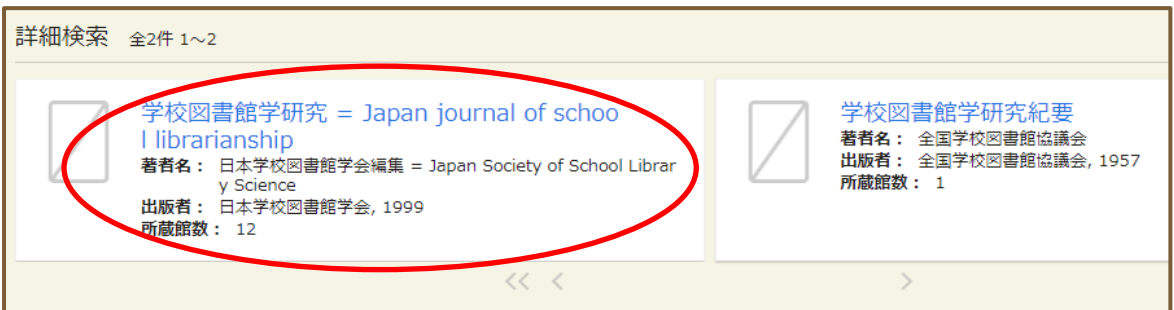

検索結果詳細画面で資料情報を確認し、「複写を依頼」のアイコンをクリックします。

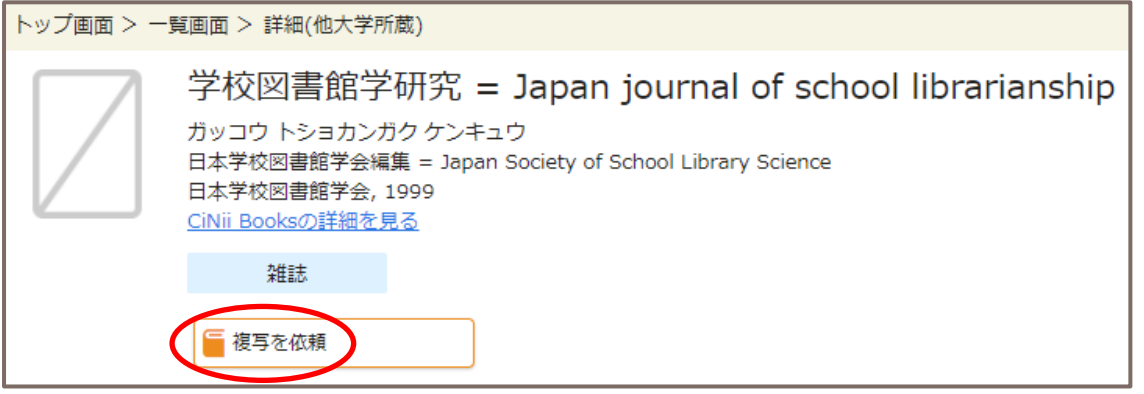

## **5. ログイン名とパスワードを入力し、ログインします**

ログイン名は学内で使用するメールアドレスの@より前の部分になります。

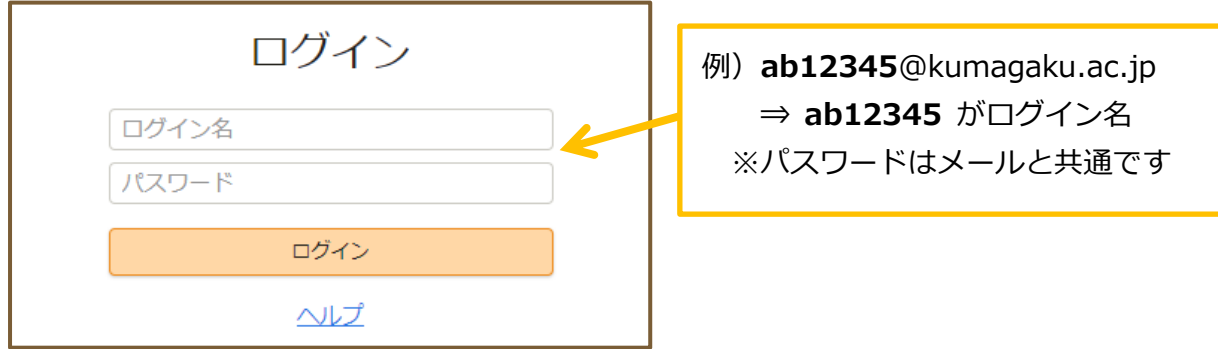

## **6. 依頼内容を入力します**

検索した情報を流用しているため、雑誌(図書)の情報は既に入力された状態となっています。 論文名、論文著者名、出版年、巻号やページなど、その他必要事項を間違いなく入力してください。 (不明な事項は空欄、または不明とご入力ください) ※依頼は一論文/一記事ごとに、1件ずつ依頼をお願いいたします。

## **入力例)**

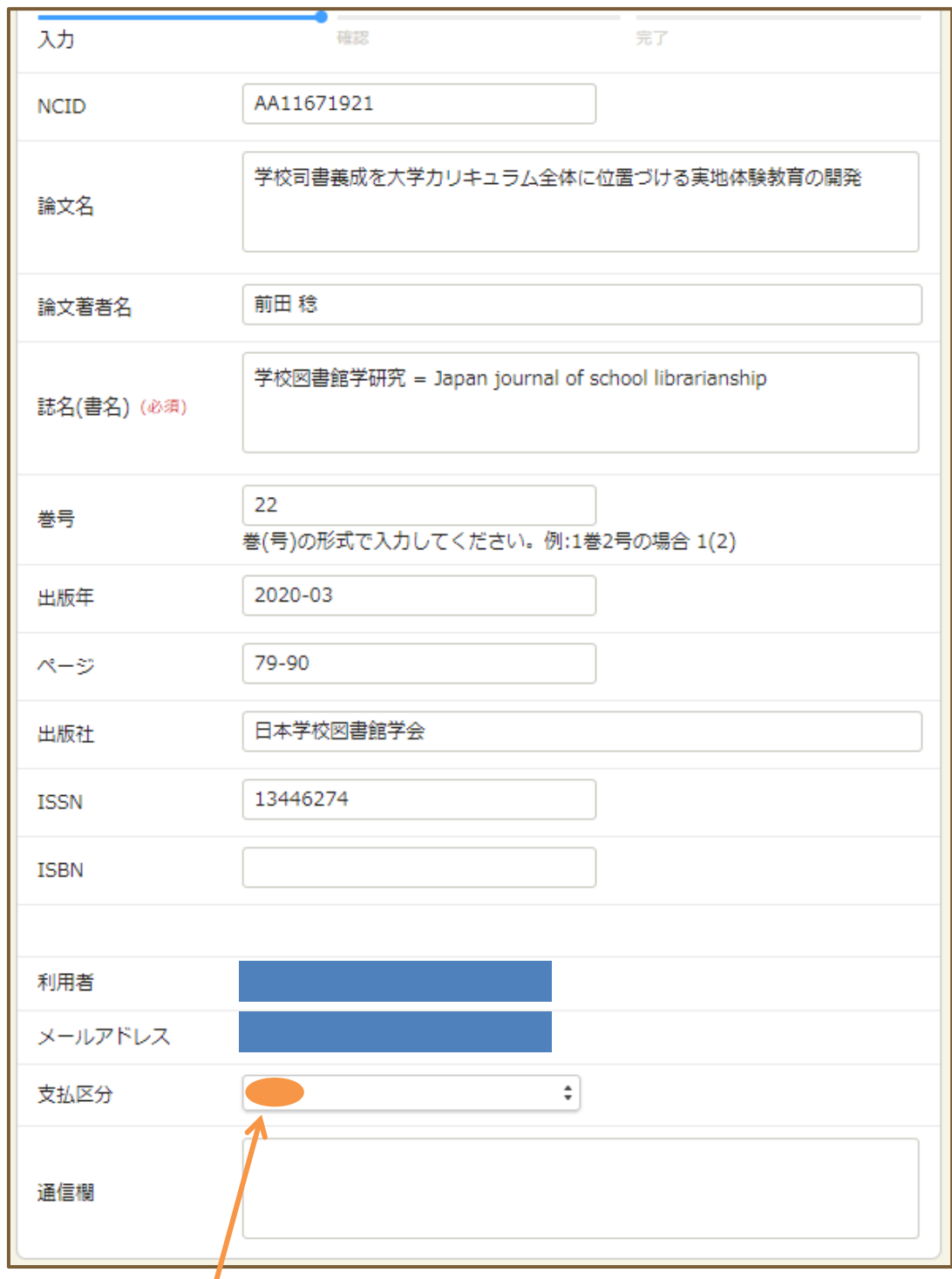

※支払区分は 空欄のままで 問題ございません。 ※目次、奥付等が必要な場合は「通信欄」に記入してください。 入力が終了したら 確認に進む をクリックして進みます。

 内容を確認して、間違いがなければ この内容で依頼 をクリックします。 修正する場合は修正ボタンをクリックして修正できます。

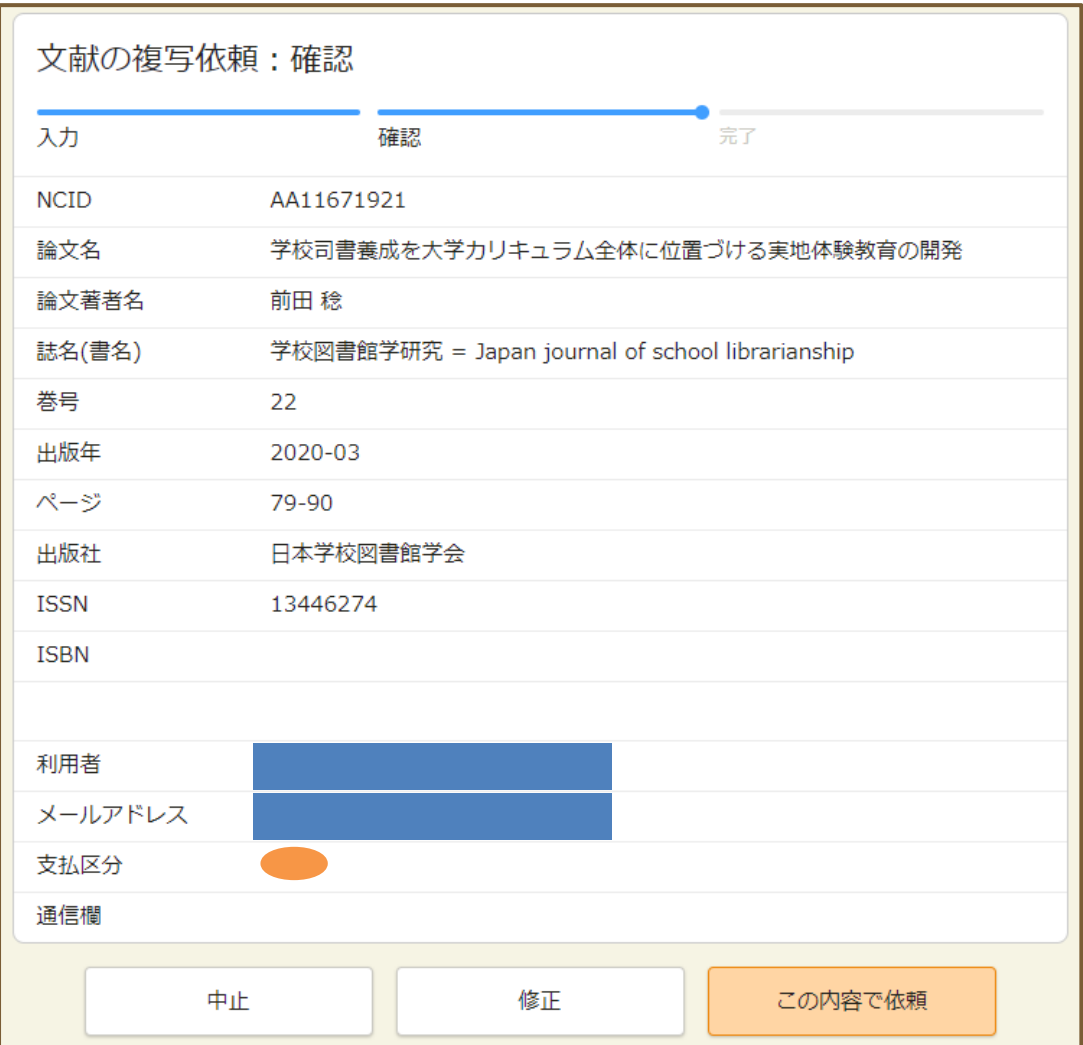

依頼が正式に完了すれば、「複写依頼の受理」のメールが届きます。

## **7. 複写物が届くまで**

複写資料の到着までに平均 1 週間ほどかかります。 複写物が届きましたら、到着メールをお送りいたします。

> ご不明な点がありましたら、 図書館 2 階レファレンスカウンターまで お問い合わせください。 内線:1700 / E-mail:ref@kumagaku.ac.jp